#### **Hochschule Düsseldorf University of Applied Sciences**

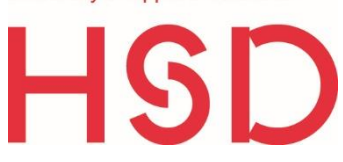

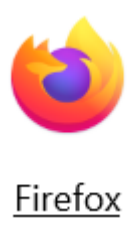

# **ANLEITUNG**

## Ecosia Installation in Firefox

# **Ecosia an der Hochschule Düsseldorf**

**Der Installationslink für HSD Beschäftigte und Studierende:** <https://explore.ecosia.org/university-campaign?tt=54153483>

Anhand dieser individuellen URL für die HSD kann nachverfolgt werden, wie viele Bäume die Studierenden und Beschäftigten gemeinsam mit ihren Suchanfragen finanziert haben.

#### 1 Schritt:

- ◆ Ist Ecosia bereits installiert?
- Falls ja, sehen Sie nach dem Klick auf den obigen Link ein Browserfenster mit dem blauen Button "Ecosia teilen".
- Jetzt könnten Sie Ecosia weiter nutzen und nichts verändern.

Ecosia teilen

 Oder Sie deinstallieren Ecosia, um Ecosia dann über den Link neu zu installieren und damit auf den Baumzähler der HSD "einzuzahlen".

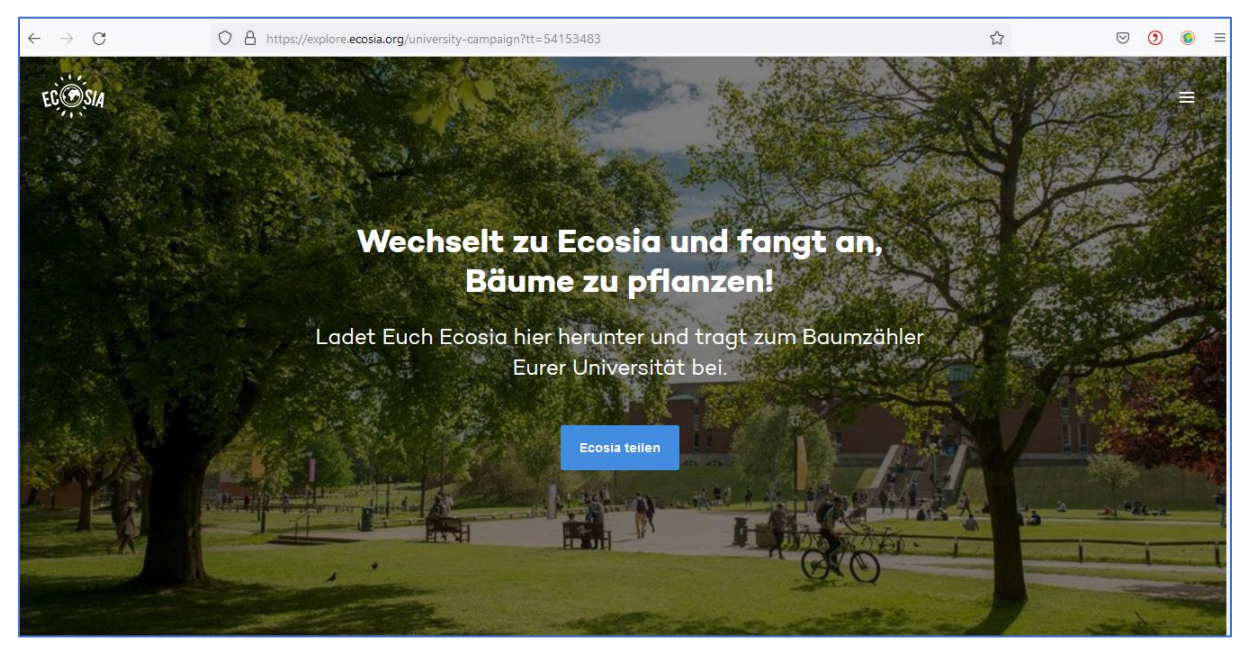

## 2 Schritt:

- Sie möchten Ecosia neu installieren über den HSD spezifischen Link?
- Dann müssen Sie Ecosia zunächst in den Add-Ons von Firefox entfernen.

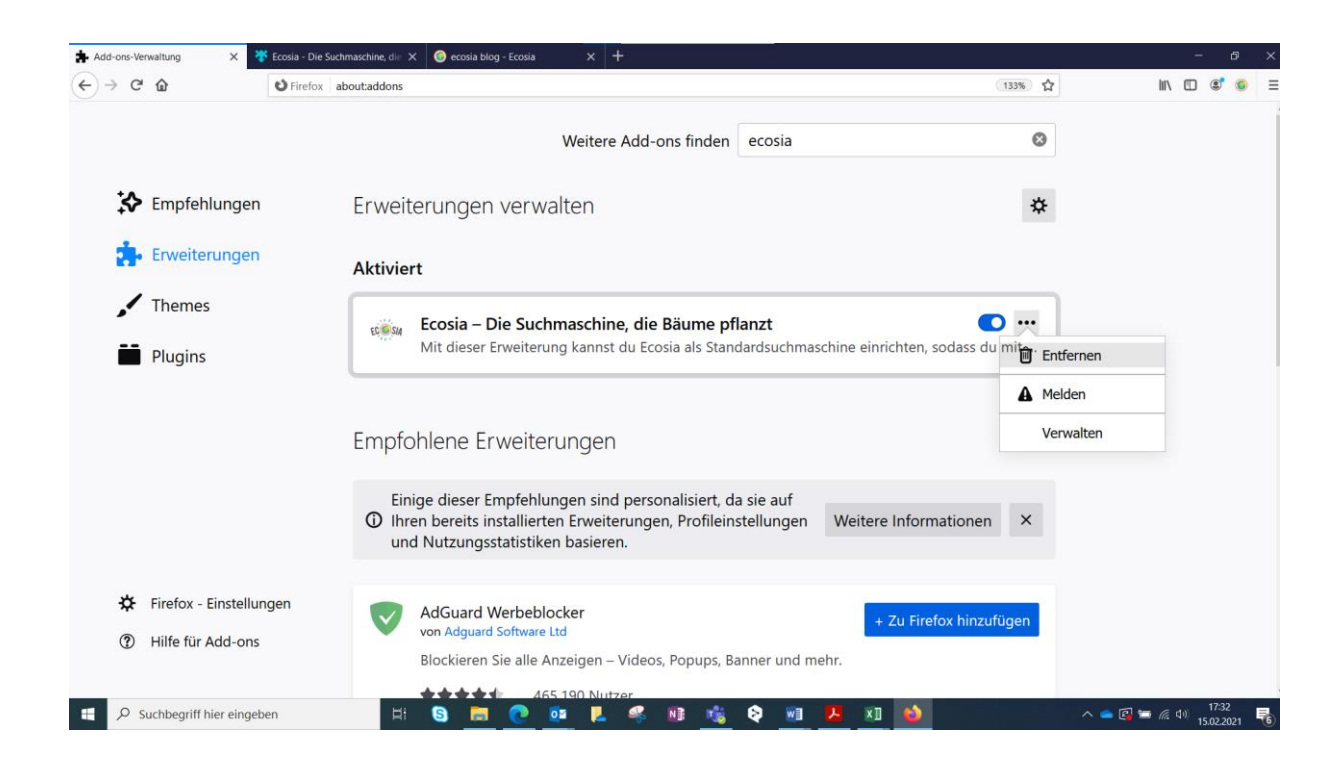

## 3 Schritt:

- ◆ Den obigen Installations-Link mit Firefox öffnen
- Klicken Sie nun auf den blauen Button.

Installieren für Firefox

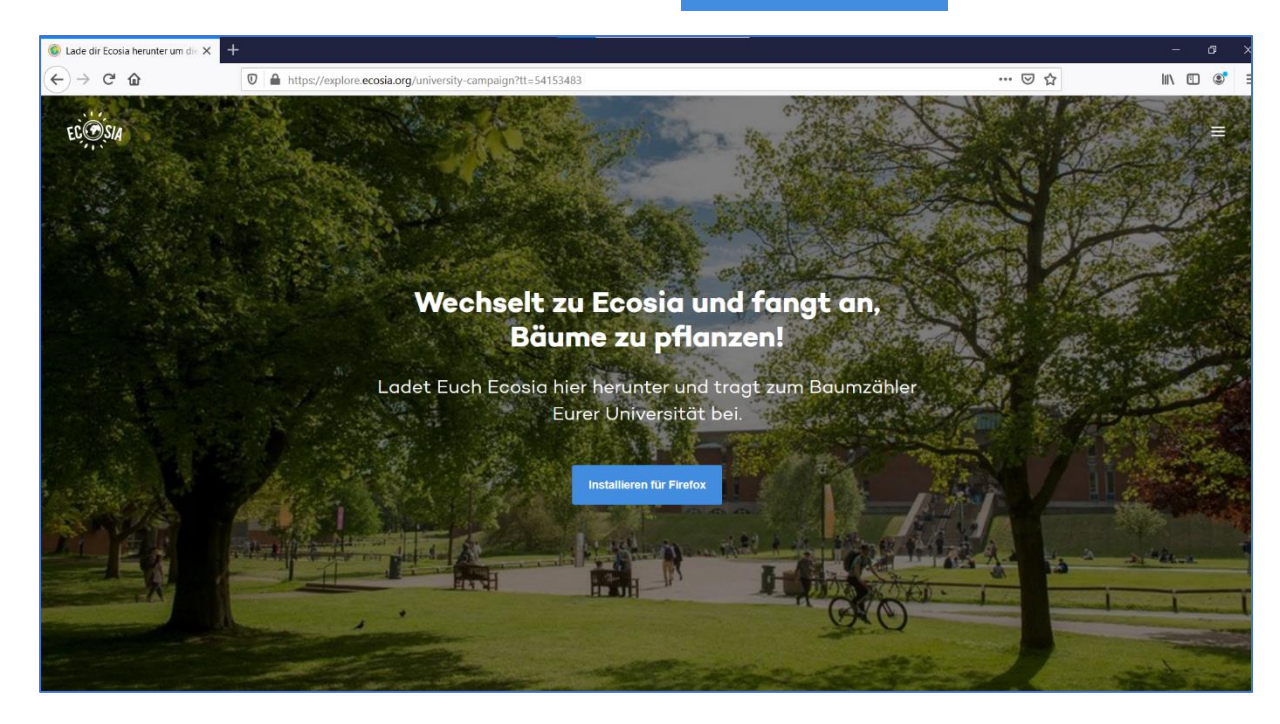

## 4 Schritt:

- Firefox fragt, ob die Installation der Erweiterung "Ecosia" erlaubt werden soll.
- Auf "Installation fortsetzen" klicken.

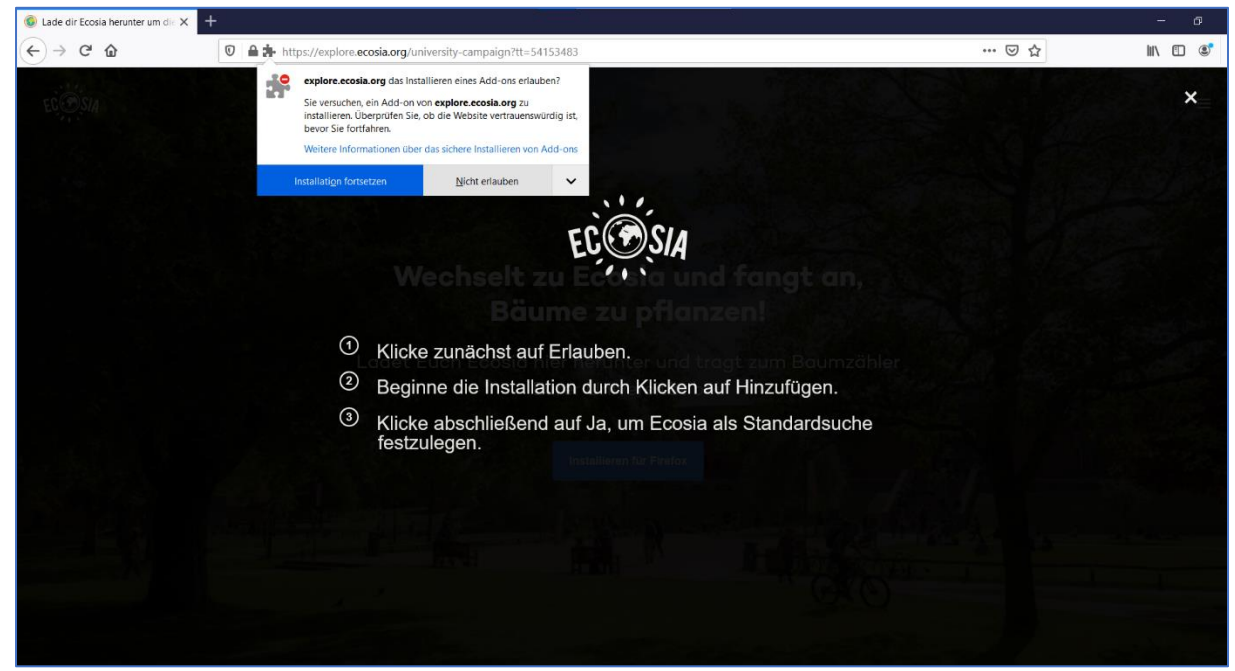

## 5 Schritt:

- Firefox fragt nun, ob Ecosia hinzugefügt werden soll.
- Klicken Sie auf "Hinzufügen".

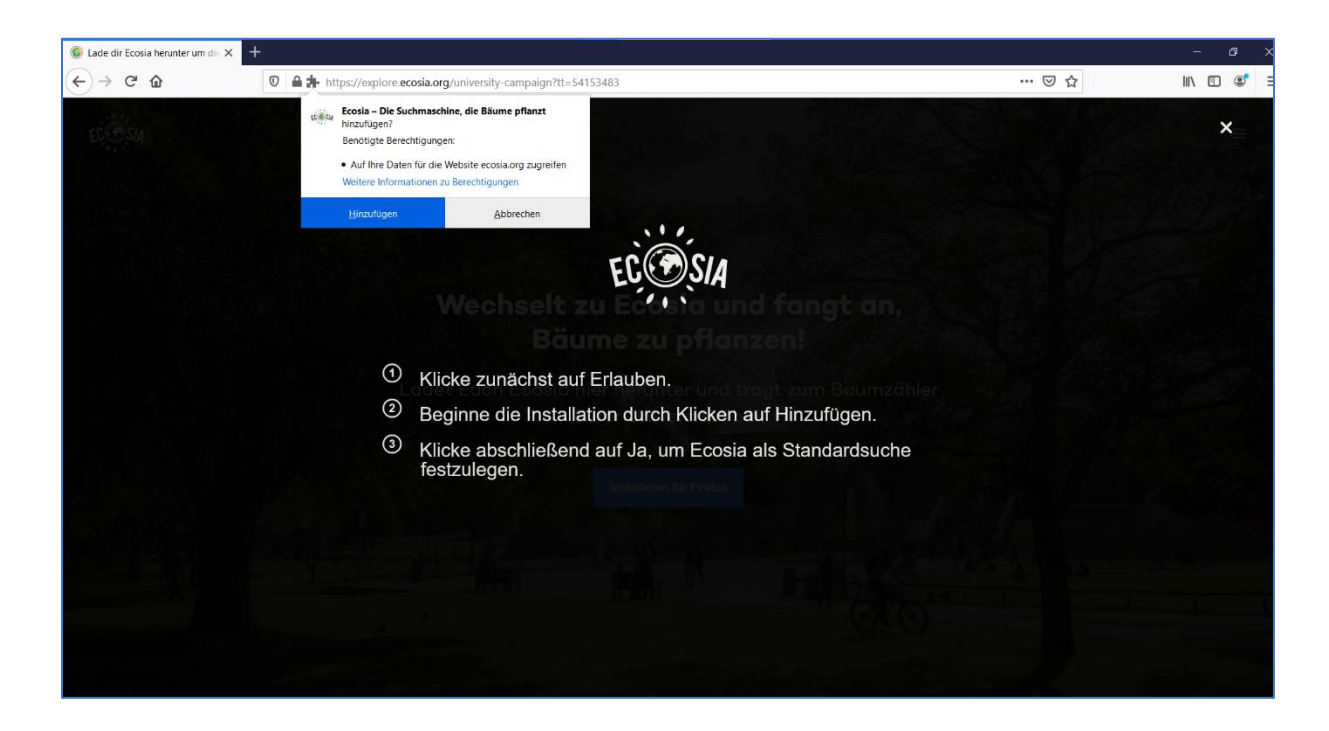

#### 6 Schritt:

- ❖ Auf "Ja" klicken.
- ❖ Auf "OK" klicken.
- Fertig!

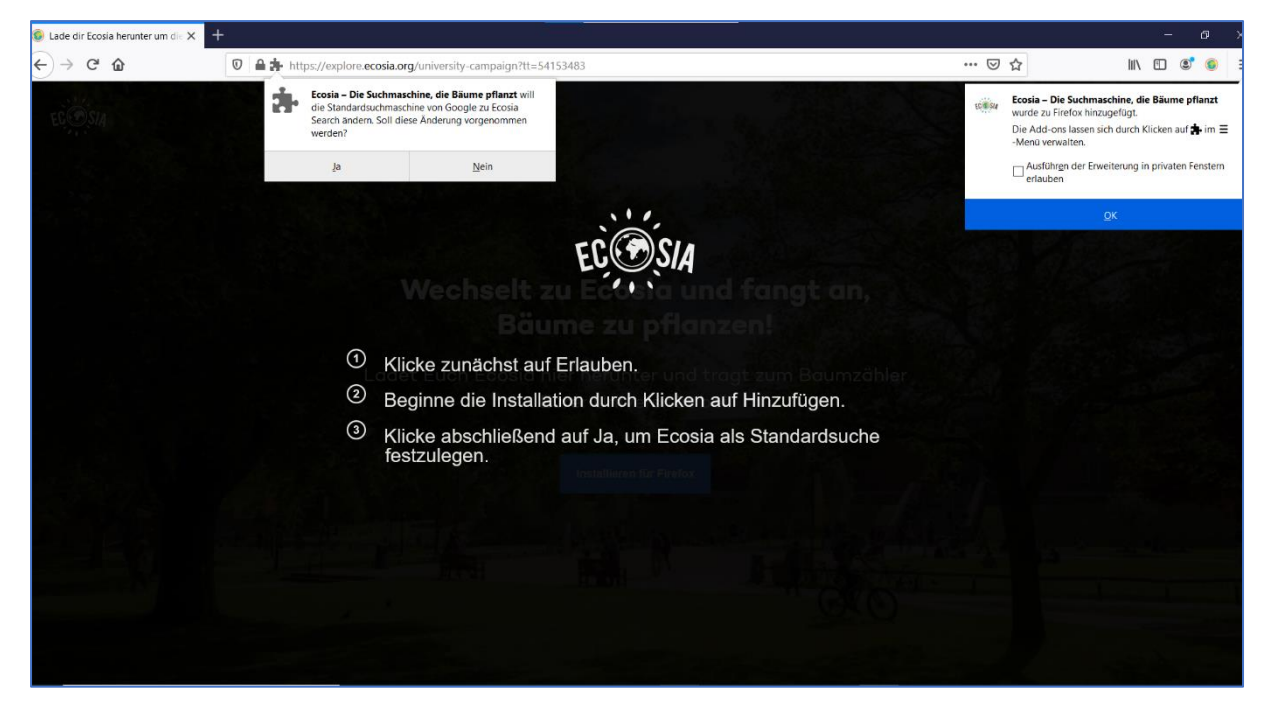

#### 7 Schritt:

- Kontrollieren Sie nun in den Add-Ons, ob Ecosia aktiviert ist.
- Dazu klicken Sie auf das Symbol mit den drei Streifen in der oberen, rechten Ecke und wählen "Add ons" aus.

Ξ

- Falls der Schieberegler noch weiß unterlegt sein sollte, stellen Sie den Schieberegler so ein, dass er blau unterlegt ist.
- ◆ Jetzt ist Ecosia installiert und aktiviert.

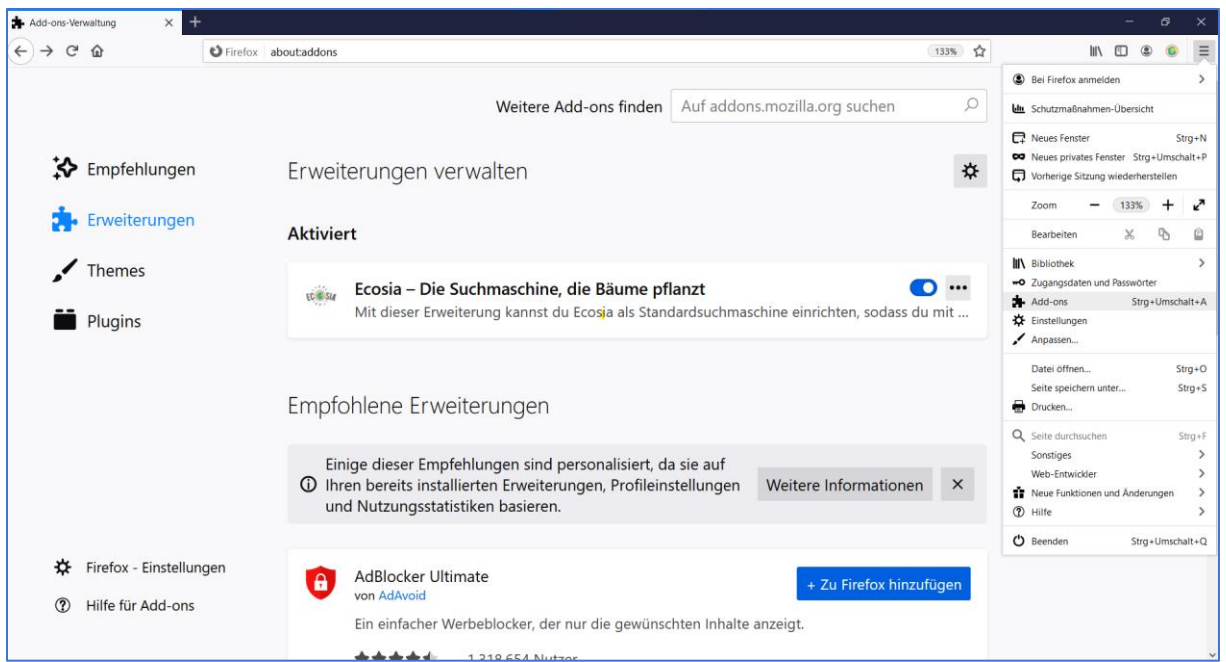

#### **Klimaschutzmanagement HSD**

#### **Martina Daniel**

Gebäude 5, Raum 05.4.028 T +49 211 4351- 3173 [klimaschutz@hs-duesseldorf.de](mailto:klimaschutz@hs-duesseldorf.de)

#### **Marek Kowalski**  Gebäude 5, Raum 05.4.023 T +49 211 4351- 3569 [klimaschutz@hs-duesseldorf.de](mailto:klimaschutz@hs-duesseldorf.de)

Gefördert durch:

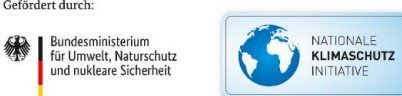

 $\,$ aufgrund eines Beschlusses des Deutschen Bundestages

**Franziska Müller** Gebäude 5, Raum 05.04.022 T +49 211 4351- 3035 [klimaschutz@hs-duesseldorf.de](mailto:klimaschutz@hs-duesseldorf.de)